# **Spirometrie**

## **Provedení v systému PowerLab:**

Spusťte program SPIROMETRIE dvojklikem na stejnojmennou ikonu na ploše.

Spirometrický snímač nechte položený na stole, v 1. kanálu *Flow* (průtok) v rozbalovacím seznamu zvolte *Spirometry Pod* a stiskněte tlačítko *Zero* (nulování), potvrďte stiskem *Ok*.

Vyšetřovaná osoba sedí na židli tak, aby nemohla sledovat záznam na monitoru a vloží si spirometrický snímač s nasazeným filtrem a sterilním náustkem do úst (snímač drží v horizontální rovině, bílé hadičky by měly směřovat vzhůru). Na nos nasaďte svorku.

Klikněte na tlačítko *Start*. 1. kanál zobrazuje rychlost proudění vzduchu snímačem, tedy průtok v ml/s, 2. kanál integrál průtoku, tedy objem v litrech. Pokud se výdech zobrazuje směrem nahoru a nádech dolů, v 1. kanálu *Flow* (průtok) v rozbalovacím seznamu zvolte *Spirometry Pod* a zatrhněte položku *Invert* (převrátit), potvrďte *Ok*.

Zaznamenejte následující situace:**Klidové dýchání** v délce cca 1 min a 20 s; **4 klidové dechové cykly, 1 maximální nádech, 4 klidové dechové cykly a poté maximální výdech; 4 klidové dechové cykly, poté maximální nádech následovaný maximálním výdechem** (vydechnout vše a s maximální rychlostí!) a 4 klidovými dechovými cykly; h**yperventilace** po dobu cca 30 s; a**pnoická pauza v inspiriu; apnoická pauza v expiriu**.

Uložte záznam do složky Dokumenty pod názvem "spirometrieXY", kde XY odpovídá iniciálám vyšetřované osoby, typ souboru Data Chart File (\*.adicht).

Ve 2. kanálu *Volume* (objem) změřte a vypočítejte parametry v níže uvedené tabulce. Měřené hodnoty se zobrazují v miniokně *Volume* (objem), časový rozdíl v miniokně *Rate/Time*.

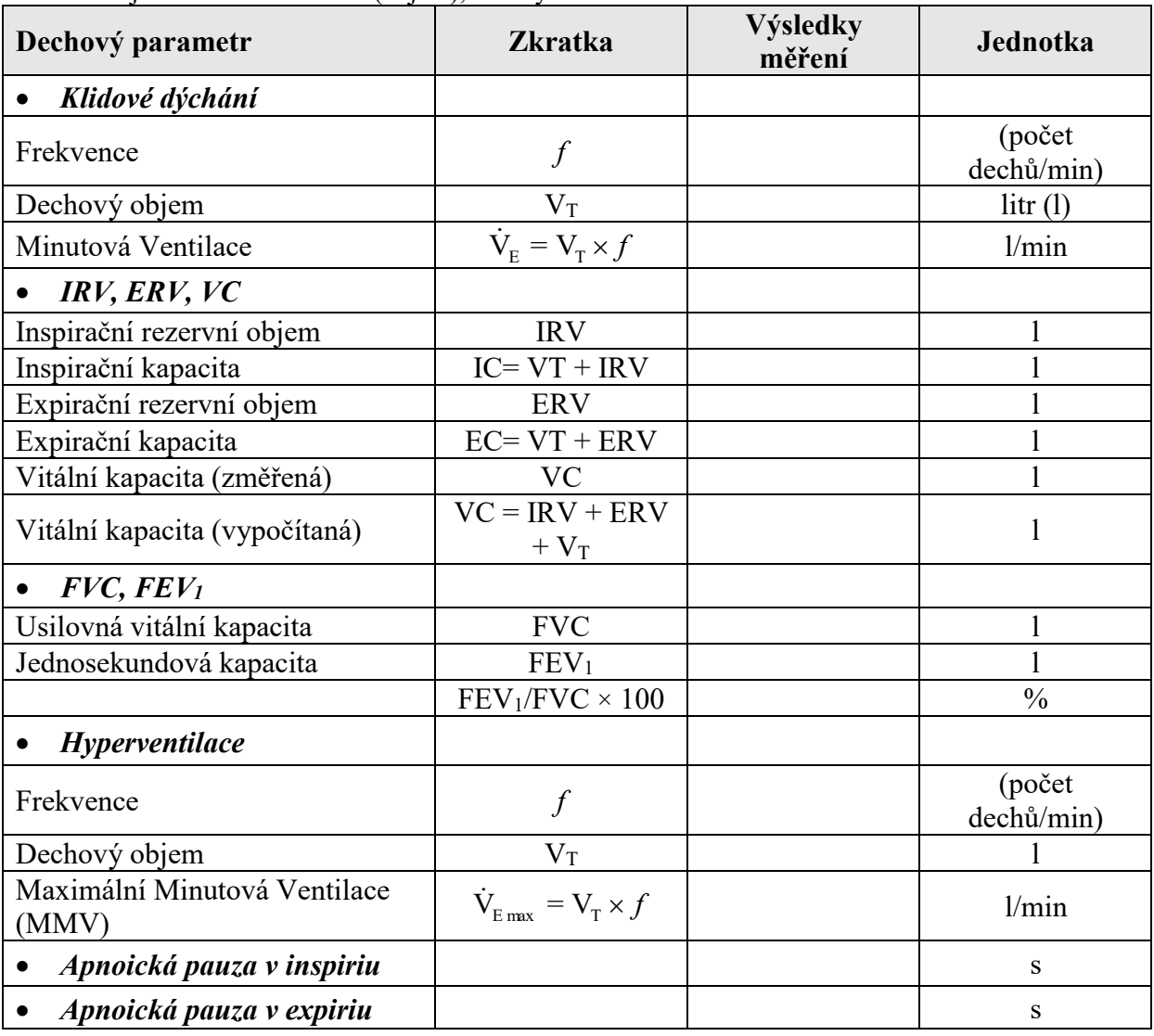

**Překreslete a popište záznamy:**

➢ **klidové dýchání a vitální kapacita** 

➢ **jednosekundová vitální kapacita (rozepsaný výdech vitální kapacity)** zaznamenejte si změny křivky i při obstrukčním a restrikčním plicním onemocnění

# **Závěr:**

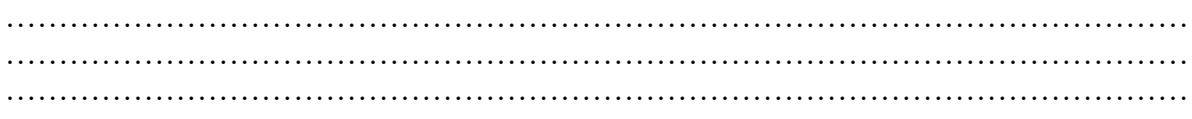

### **STANOVENÍ CITLIVOSTI DECHOVÉHO CENTRA K HYPERKAPNII**

Pomůcky: Kroghův respirometr, analyzátor plynů

Popište princip měření svými slovy:

………………………………………………………………………………………………… ………………………………………………………………………………………………… ……………………………………………………………………………………………… Kroghův respirometr…………………………………………………………………………. ………………………………………………………………………………………………… ………………………………………………………………………………………………… Jakým způsobem zajistíme dýchání směsi o zvyšující se koncentraci CO<sub>2</sub>? Opět popište svými slovy: ………………………………………………………………………………………………… ………………………………………………………………………………………………… …………………………………………………………………………………………………

Pro posouzení citlivosti dechového centra použijeme parametry měřené ze záznamu: MV - minutová ventilace (výpočet:násobením dechové frekvenceDF a dechového objemuDO) pCO<sup>2</sup> - parciální tlak oxidu uhličitého

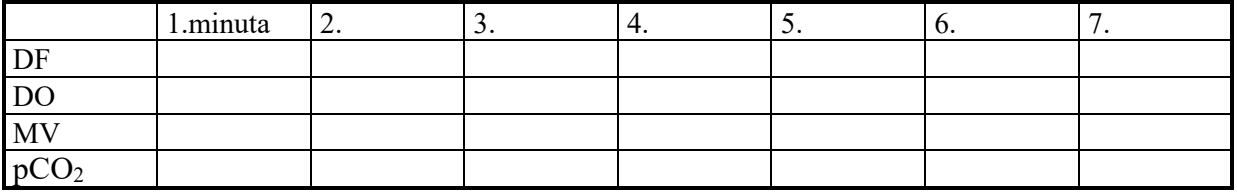

### **Graf: Citlivost dechového centra**

Osa x: pCO<sub>2</sub> - jednotka %

Osa y: MV (stupnice od nuly, rozsah 0 – Vaše maximální hodnota MV) - jednotka l/min

### **Závěr:**

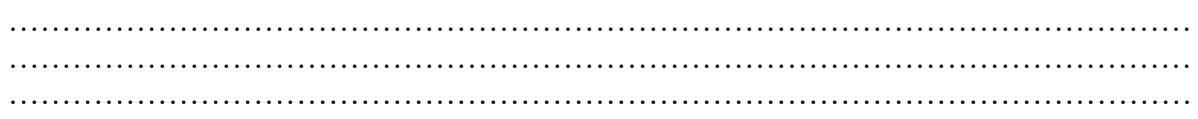

### **STANOVENÍ CITLIVOSTI DECHOVÉHO CENTRA K HYPOXII..pouze metodicky** Principy metody měření sycení krve kyslíkem : PULZNÍ OXYMETRIE

*Saturace hemoglobinu kyslíkem (SpO2)* vyjadřuje, kolik procent transportu schopného hemoglobinu (Hb) je skutečně oxygenováno. Pomocí fotometrického měření je možné zjistit poměr mezi množstvím oxyhemoglobinu (O2Hb) a volného Hb. Velmi zjednodušeně řečeno, lze tímto měřením stanovit barvu krve. Pulzní oxymetrie je tedy fotometrická metoda zjišťující zbarvení krve pomocí změn vysílaného paprsku, který prochází přes perfundovanou část těla (obr. 32B). Arteriální krev je jasně červená, venózní je temně červená. Tyto barevné změny vznikají díky tomu, že Hb a O2Hb mají odlišná absorpční spektra. Absorpční spektra Hb a O2Hb ukazuje obrázek. Obě spektra se odlišují svým průběhem. Nejlépe měřitelné rozdíly mezi jejich křivkami jsou při vlnových délkách 940 nm (infračervená část spektra) a 660 nm (červená část spektra). Při vlnové délce 940 nm absorbuje více světla O2Hb, při 660 nm zase Hb.

*Absorpční koeficienty Hb a O2Hb při vlnových délkách 660 a 940 nm.* 

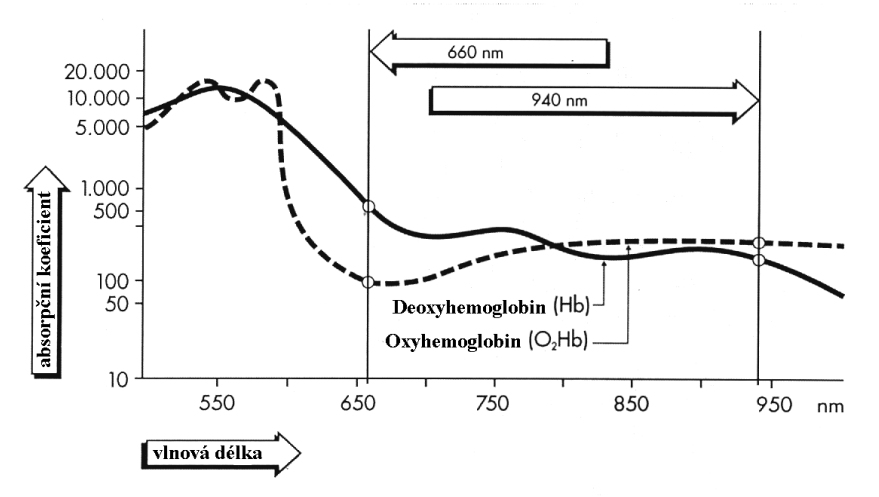

*-Pulzní oxymetr* vysílá paprsky o těchto dvou vlnových délkách do tkáně. Po jejich průchodu tkání jsou přístrojem rozpoznány rozdílné absorpční poměry, které jsou východiskem pro výpočet faktoru. Pomocí něho je získána konečná hodnota saturace v procentech objevující se na displeji přístroje.

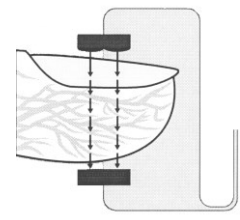

Proč se *pulzní oxymetr* nazývá pulzní? K tomu, aby byla výše popsaným způsobem zkoumána pouze ta část proudící krve, která nás zajímá, totiž arteriální krev, je nutno provést ještě další početní operaci. Paprsek musí projít různými tkáněmi (kůže, nehet, kloub aj.), které jsou rušivými faktory a je potřeba jejich vliv odstranit. Protože tepe pouze artérie, množství arteriální krve ve vyšetřované části těla se mění, zatímco zastoupení ostatní tkáně je během pulzace stabilní. Všechna měření absorpce provedená pulzním oxymetrem rytmicky kolísají s tepem (viz obr. výše). Počítač v pulzním oxymetru odečítá hodnoty naměřené v období mezi jednotlivými tepy od hodnot na vrcholu pulzu. Takto vypočítaná hodnota odpovídá pouze hodnotě absorpce měnící se komponenty. Touto komponentou je arteriální krev.

**Změřte přenosným pulzním oxymetrem u 3 osob aktuální sycení krve kyslíkem – tzv. saturaci:**

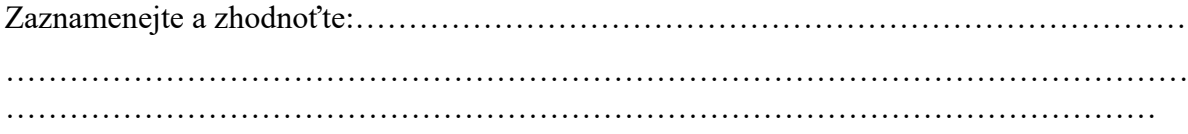

# **Pneumografie**

Pneumografie je metoda registrace dýchacích pohybů. V praktiku užívané respirační pásy (vrapované hadice) zaznamenávají změny tlaku při mechanických podnětech – zvětšení a zmenšení obvodu hrudníku v průběhu dechového cyklu- a ty jsou převáděny na elektrický signál, který se zesiluje a zobrazuje na monitoru počítače.

#### **Provedení záznamu různých situací:**

Vyšetřovaná osoba se postaví zády k monitoru. Respirační pásy připevněte na hrudník (1. kanál na zesilovači) a břicho (2. kanál na zesilovači) tak, aby nebyly volné, ale zároveň nesmí být příliš napnuté, aby nedošlo k jejich poškození !!! Spusťte program PNEUMOGRAFIE dvojklikem na stejnojmennou ikonu na ploše.

Nastavte citlivost zesilovače pro registraci dýchacích pohybů v 1. a 2. kanálu. Horní záznam odpovídá pohybům hrudníku, dolní pohybům břicha.

Zaznamenejte tyto situace:**Klidové dýchání** po dobu jedné minuty**; dýchání po mírné zátěži** – vyšetřovaná osoba provede 5 dřepů. Zaznamenejte alespoň 10 dechových cyklů bezprostředně následujících po skončení práce; **dýchání po intenzivní zátěži** – vyšetřovaná osoba provede 30 dřepů. Zaznamenejte alespoň 10 dechových cyklů bezprostředně následujících po skončení práce;

#### **Hodnocení záznamu:**

Vyberte jen jeden kanál (hrudní nebo břišní záznam) a vyhodnoťte následující parametry, výsledky zapište do tabulky: trvání dechových intervalů – čas nádechu Ti, čas výdechu Te, čas trvání celého dechového cyklu BI a velikost amplitudy Am u 10 vybraných dechových cyklů ve všech situacích (měřené hodnoty se zobrazují v miniokně *Rate/Time*).

#### **Překreslete si a popište záznam klidového dýchání:**

#### **Výsledková tabulka**

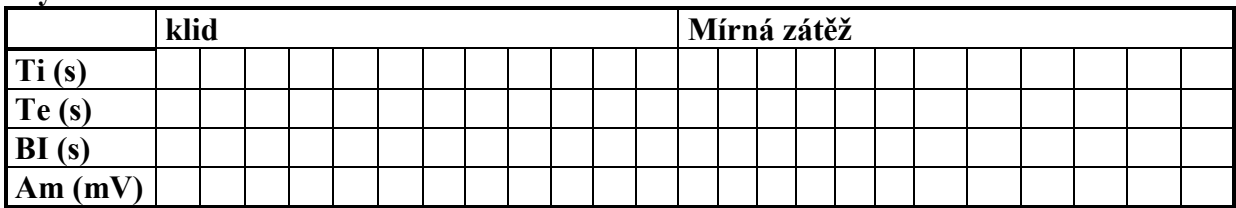

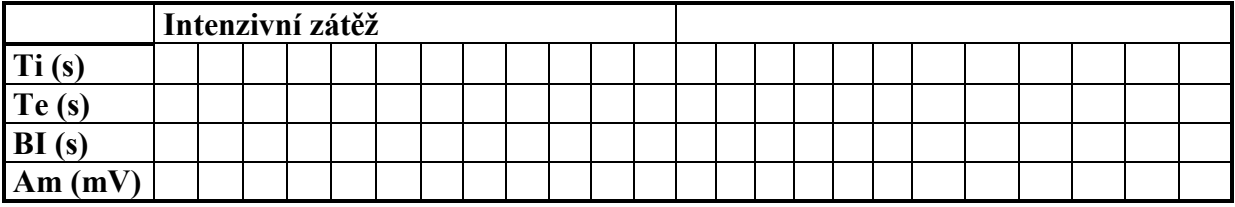

**Závěr:**………………………………………………………………………………………… ………………………………………………………………………………………………… …………………………………………………………………………………………………

### **Pneumotachografie**

*Pneumotachograf* je přístroj tvořený paralelně uspořádanými trubičkami o stejném průměru, které zabezpečují laminární proudění vzduchu při dýchání. Jedna z trubiček má blízko obou konců (ústního a vnějšího) odbočky s hadičkami. Ty jsou napojeny na snímač tlaku, který umožňuje měřit rozdíly tlaku vzduchu na začátku a na konci pneumotachografu úměrné rychlosti vdechovaného nebo vydechovaného vzduchu. Přes převodník tlaku na napětí jsou změny dále zpracovávány počítačem.

Tlak na vnějším konci trubice pneumotachografu přibližně odpovídá tlaku atmosférickému (*Patm*) a klademe ho rovným nule. Víme, že průtok vzduchu (*l*) je přímo úměrný rozdílu tlaků (ΔP) a nepřímo úměrný odporu pneumotachografu (*Rp*). Jde o analogii s Ohmovým zákonem v nauce o elektřině (*I* = *U/R*; *I* proud, *U* napětí, *R* odpor). Při dýchání do pneumotachografu proudí vzduch přes dva za sebou zařazené odpory: odpor pneumotachografu (*Rp*) a odpor dýchacích cest (*Rd*). Pokud známe tlak v alveolech (*Palv*), tlak na ústním konci trubice pneumotachografu (*Pp*) a odpor pneumotachografu (*Rp*), pak platí:

$$
\frac{P_p - P_{\text{atm}}}{R_p} = \mathbf{i} \qquad \frac{P_p}{R_d}.
$$
\nZavedením vztahu:  $\Delta P_p = P_p - P_{\text{atm}}$  a  $\Delta P_{\text{atv}} = P_{\text{atv}} - P_{\text{atm}}$   
\nIze odvodit rovnici pro výpočet odporu dýchacích cest:  $R_d = R_p \cdot \left(\frac{\Delta P_{\text{atv}}}{\Delta P_p} - 1\right)$ 

Pneumotachograf měří  $AP_p$ . Pro zjištění  $AP_{ab}$  v průběhu dýchání uzavřeme krátce vnější konec pneumotachografu připravenou záklopkou čímž dojde k vyrovnání tlaků v alveolech a v dýchacích cestách. Velikost odporu pneumotachografu  $R_p = 0.086 \text{ kPa} \cdot \text{s/l}$ .

*p*

*P*

#### **Postup práce:**

Snímač dýchacích pohybů upevněte na hrudník vyšetřované osoby. Na pneumotachograf nasaďte náustek s volným otvorem. Spusťte program PNEUMOTACHOGRAFIE dvojklikem na stejnojmennou ikonu na ploše. Horní kanál zobrazuje změny tlaku v pneumotachografu v průběhu dýchání, dolní kanál dýchací pohyby. Zaregistrujte 5 s záznamu bez dýchání do přístroje (tato část záznamu slouží jako referenční nulová linie). Vyšetřovaná osoba stojí zády k počítači. Nasaďte nosní svorku a vložte pneumotachograf do úst. Zaznamenejte 10 dechových cyklů bez uzavření záklopky přístroje a dalších 10 cyklů s uzavíráním záklopky (stiskem 2. stříbrného tlačítka na ovládací krabičce, 1. tlačítko je zamáčknuté). Výše uvedený postup opakujte s použitím náustku se zúženým otvorem (simulace zvýšeného odporu dýchacích cest). Uložte záznam pod názvem "pneumotachografie XY", kde XY odpovídají iniciálám vyšetřované osoby, typ souboru Data Chart File (\*.adicht).

Naměřte hodnoty  $\Delta P_p$  a  $\Delta P_{\text{adv}}$  ve třech vybraných úsecích záznamu jak s normálním, tak se zúženým náustkem. Dle vztahu vypočítejte odpor dýchacích cest pro inspirium a expirium pro obě situace.

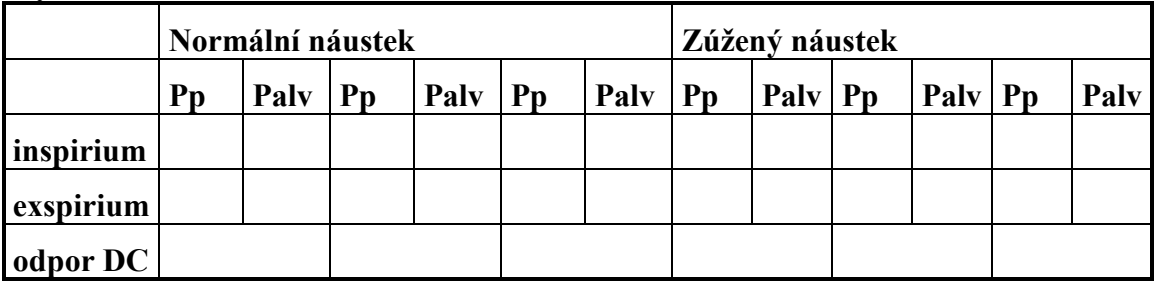

#### **Výsledková tabulka:**

**Překreslete si a popište záznam** *bez* **a** *s* **uzavíráním záklopky pneumotachografu:**

#### **Závěr:**

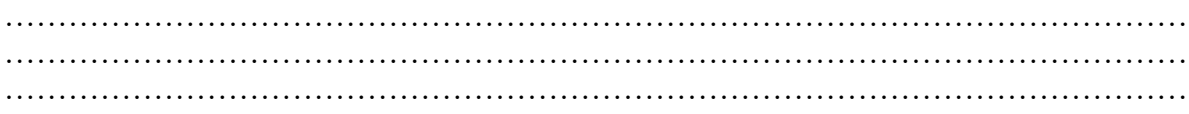